# **CORRESPONDANCE**

## **Visualiser et explorer la distribution spatiale du mobilier archéologique : l'application archeoViz et son portail web**

## Sébastien PLUTNIAK

## **Introduction**

archeoViz est une application permettant l'*exploration visuelle* interactive de données archéologiques relatives au mobilier découvert lors de fouilles, ainsi que leur *communication* sur le web. La spécificité de cette application réside, d'une part, dans la combinaison de ces deux fonctions et, d'autre part, dans sa conception visant à permettre une mise en œuvre simple et rapide. Elle permet ainsi d'obtenir aisément une « maquette » numérique de la distribution spatiale du mobilier d'un site.

#### **Travaux relatifs**

archeoViz s'inscrit dans la longue histoire des méthodes de relevé et de représentation graphiques en archéologie (Plutniak, 2021). Cette histoire a été à plusieurs reprises marquée par les évolutions des technologies informatiques : par l'informatisation du traitement des données spatiales, à partir des années 1970 ; par la généralisation des instruments numériques de relevé et le développement des SIG, au cours des années 1990 ; par la généralisation, dans les années 2010, du recours à des langages de programmation de haut niveau (javascript, R, Python) permettant un prototypage rapide d'applications (en ligne ou non) pour la visualisation et l'analyse de données spatiales. Plusieurs réalisations récentes, auxquelles archeoViz est apparentée, sont passées en revue ci-dessous, relatives soit à la visualisation de données archéologiques, soit à leur exposition sur le web.

#### *Les outils de visualisation*

Plusieurs applications web ont récemment été développées afin d'exposer des données à l'échelle d'un site : l'application R Shiny<sup>1</sup> réalisée par Shannon McPherron et appliquée aux sites paléolithiques de Combe Capelle bas, Pech de l'Azé IV, et à l'Abri Peyrony ; le script « PyCoCu », réalisé en Python par Anthony Sécher à propos de Combe-Cullier<sup>2</sup>; les applications R Shiny Virtual Poeymaü<sup>3</sup> – relative à la grotte du Poeymaü – ou celle développée pour illustrer l'application d'une méthode statistique au site de La Roche-à-Pierrot (Couillet *et al.*, 2022). Parallèlement, des outils génériques (c'est-à-dire, non liés à un jeu de donnée particulier) ont été proposés, dont le package R recexcavAAR (Schmid et Serbe, 2017) et l'application R Shiny SEAHORS (Royer *et al.*, soumis).

Les fonctions de visualisation d'archeoViz recouvrent partiellement celles de SEAHORS. archeoViz se distingue néanmoins par ses fonctionnalités destinées à l'exposition de données sur le web.

### *Les plate-formes d'exposition de données*

À cet égard, archeoViz s'apparente à certaines plate-formes web préexistantes <sup>4</sup> . La plate-forme Field de l'Institut archéologique allemand<sup>5</sup> (DAINST) permet d'explorer les diverses entités reconnues dans un site archéologique, depuis les plus grandes structures jusqu'au mobilier. Pour l'heure, elle ne compte néanmoins que trois sites. arkeoGIS<sup>6</sup>, plate-forme multilingue, multidisciplinaire et soutenue par une communauté dynamique, en compte bien davantage. Y sont actuellement hébergées 122 bases de données et 50 bases de données spatialisées. Ces deux plate-formes ne permettent toutefois pas d'explorer des données à la fois à l'échelle d'un site et dans leur verticalité. C'est ce que permet archeoViz.

#### **Utiliser archeoViz**

#### *Quelles données ?*

archeoViz concerne les données de localisation et de description du mobilier archéologique observé lors de fouilles ou de prospections. Ce type de données a pour particularité : 1) d'être communément produit en archéologie mais, 2) de rester, le plus souvent, consigné dans les carnets de fouille ou dans les disques durs des archéologues, en dépit de l'effort collectif important réalisé pour les produire. La vocation d'archeoViz est de valoriser ces efforts, le plus simplement possible.

La structure de données nécessaire est donc réduite au minimum : un tableau au format csv (*comma-separated values*) comportant au moins six colonnes, intitulées :

*id* : l'identifiant unique de l'objet ;

*xmin* : la coordonnée de l'objet en axe X ;

*ymin* : la coordonnée de l'objet en axe Y ;

zmin : la coordonnée de l'objet en axe Z (profondeur) ;

*layer* : le nom la couche de l'objet ;

*object* type : la catégorie de l'objet.

Des options facultatives permettent notamment d'afficher les labels des carrés, d'ajouter des informations sur les objets, et de gérer les localisations vagues (au sein

|        |   | id square_x square_y | xmin           | xmax | ymin | ymax | zmin | layer | object_type | object_subtype |
|--------|---|----------------------|----------------|------|------|------|------|-------|-------------|----------------|
|        |   |                      | 5 <sup>1</sup> | 55   | 61   | 65   | 10   | 1a    | faune       | bovin          |
| $\sim$ | B |                      | 152            |      | 140  |      | 30   |       | silex       | lame           |

**Tabl. 1 –** Exemple de tableau comprenant des variables optionnelles : labels des carrés, intervalles de coordonnées, informations additionnelles sur l'objet.

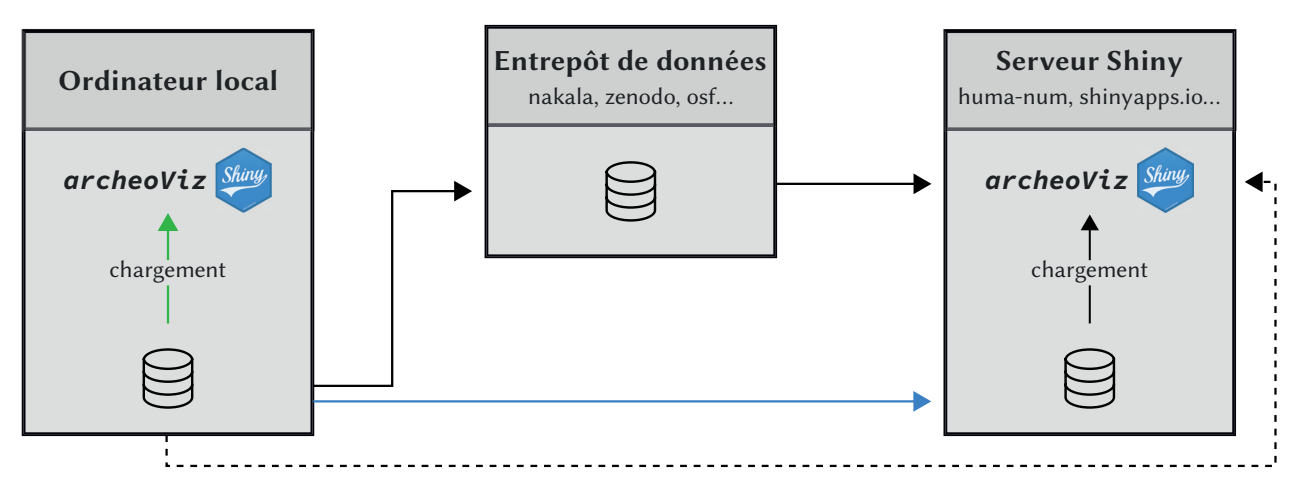

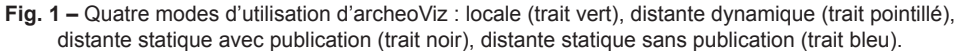

d'un volume, comme pour le mobilier issu de refus de tamis ou de fouilles par passes arbitraires) (tabl. 1).

#### *Usages publics ou restreints*

archeoViz a été pensé pour répondre à différents types d'usage, publics ou restreints.

Les usages restreints correspondent par exemple à celui d'un archéologue souhaitant visualiser et explorer rapidement un jeu de données sur son ordinateur personnel, tout en se dispensant d'avoir à mettre en œuvre une solution « lourde » comme un SIG. archeoViz peut également servir d'outil-pivot au sein d'un collectif de recherche. L'application est alors déployée sur un serveur distant avec un jeu de données spécifique. L'adresse web n'est diffusée qu'au sein de l'équipe et les données sont mises à jour au fur et à mesure de l'avancement des travaux.

Les recours à archeoViz peuvent aussi être dirigés vers un plus large public. L'application permet alors de valoriser les résultats d'une recherche passée ou en cours. Déployée avec un jeu de données spécifique, l'application constitue alors un supplément interactif à une publication (à destination scientifique), ou un outil de valorisation d'une fouille en cours ou achevée. Elle permet alors de proposer au grand public, et notamment aux habitants de la région du site concerné, d'apprécier visuellement le contenu d'un site en cours de fouille.

#### *Exposition et publication de données*

archeoViz est un outil non pas de *publication* mais d'*exposition* de données. L'application permet en effet de représenter et de communiquer des données sous formes

condensées mais pas de les télécharger. Ce choix répond au cas où les producteurs de données seraient réticents à publier 7 , que ce soit en raison d'empêchements légaux ou administratifs ou - motif plus difficilement justifiable de crainte de « vol » de données, en dépit de leur statut patrimonial et du fait qu'elles aient été produites dans le cadre d'actions publiques de recherche.

La publication des données ne relève donc pas des fonctionnalités d'archeoViz et n'est pas nécessaire pour employer l'application. Néanmoins, publier les données archéologiques en accès ouvert reste souhaitable et les moyens sont divers : via des entrepôts de données administrés par des entités publiques à but non-lucratif (Open-Archeo 8 , Nakala, Zenodo, *OSF*) ou par des sociétés de services privés (tDAR, ADS, figshare) ; via les entrepôts associés à certaines revues et éditeurs scientifiques (Mendeley Data, Nature) ; ou, encore, via des *data journals* comme le Journal of Open Archaeology Data<sup>9</sup>.

En résumé, archeoViz peut être employé de quatre manières (fig.  $1$ ) :

• En utilisation *locale* : les données sont stockées sur l'ordinateur de l'utilisateur et chargées dans une instance d'archeoViz exécutée localement.

• En utilisation *distante dynamique* : les données sont temporairement chargées sur une instance générique d'archeoViz exécutée sur un serveur distant 10.

• Selon deux modalités d'utilisations *distantes statiques* :

1. Parcours « publication » : les données sont d'abord publiées dans un entrepôt de données. Elles sont alors accessibles publiquement et l'identifiant pérenne qui leur a été attribué (handle, doi) permet de les citer. Une instance spécifique d'archeoViz est ensuite exécutée sur un

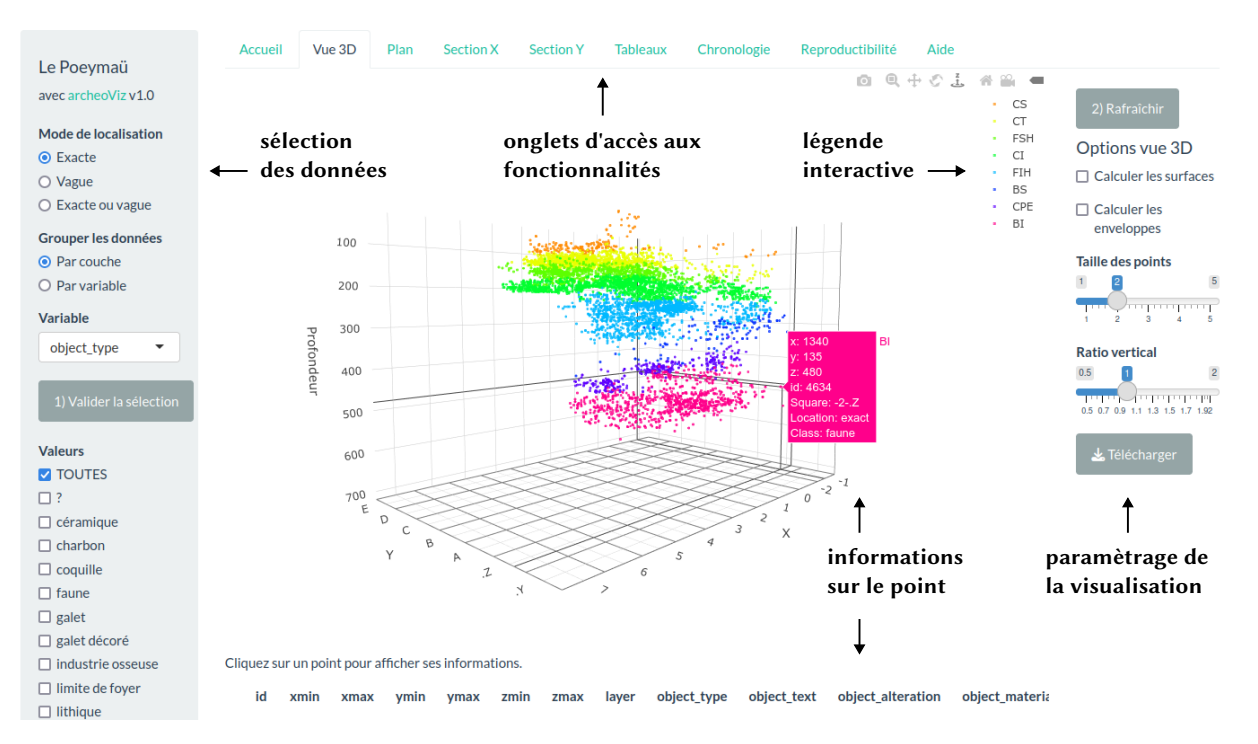

**Fig. 2 –** L'interface d'archeoViz : ici, l'onglet de visualisation 3D.

serveur distant, laquelle récupère les données à partir de l'entrepôt.

2. Parcours « exposition » : les données sont téléchargées sur le serveur distant, où elles restent privées. Elles sont chargées dans une instance spécifique d'archeoViz exécutée sur ce même serveur.

## **Fonctionnalités d'archeoViz**

#### *Visualisation et exportation*

La visualisation bi- et tridimensionnelle de nuages de points représentant la distribution spatiale de mobiliers archéologiques constitue l'objectif principal d'archeoViz (fig. 2). L'application permet de réaliser des vues orthogonales en coupe et en plan à partir de n'importe quelle position dans l'espace du site. Les remontages entre fragments d'objets, si documentés, peuvent également être représentés.

Les points peuvent être regroupés et colorés soit par couches (en fonction des valeurs documentées dans la colonne *layer*), soit par toute autre variable ajoutée au tableau de données (à condition que l'intitulé de la colonne commence par *object\_*).

Enfin, l'application permet de visualiser une chronologie interactive des fouilles, où les années de fouille des différents carrés du site sont mises en évidence.

Toutes les visualisations peuvent être exportées au format vectoriel .svg (un équivalent libre du format propriétaire .ai) et, donc, être par la suite éditées.

#### *Statistiques spatiales*

La vocation d'archeoViz n'est pas de se substituer à des outils d'analyse spatiale spécialisés telles que les librairies Python ou R, les logiciels de SIG, etc. Néanmoins, l'application comporte quelques fonctionnalités minimales d'analyse spatiale statistique. À partir du nuage de points 3D, elle permet de calculer les enveloppes convexes des groupes de points (en fonction des couches ou d'une autre variable sélectionnée par l'utilisateur), ainsi que des surfaces de régression (permettant de résumer par un plan la forme d'un nuage de points tridimensionnel). La vue en plan permet de mettre en évidence les concentrations de points par des courbes de contour (calculées par estimation bidimensionnelle de densité par noyau). D'autres fonctionnalités pourraient être ajoutées dans les prochaines versions de l'application.

#### **Des cas d'application archéologiques variés**

Déployer une instance de l'application avec un jeu de données spécifique requiert d'employer le package R archeoViz. Plusieurs paramètres permettent alors de personnaliser l'application et, notamment, de modifier le thème graphique et le contenu de la page d'accueil. Cette page permet d'indiquer toutes les informations jugées pertinentes à propos du site et des données présentées : historique des recherches, stratigraphie, résultats des études, métadonnées des données présentées, et références bibliographiques.

De manière à rassembler et à visibiliser ces utilisations spécifiques d'archeoViz, un portail en ligne a été créé <sup>11</sup> (fig. 3). Les sites indexés peuvent être identifiés soit à partir de leur localisation sur une carte du monde interactive, soit à partir de leurs caractéristiques présentées dans un tableau doté d'un outil de recherche. Le portail indexe actuellement 32 sites (pour 242 024 objets et 7416 relations de remontage) – nombres destinés à s'accroître –, illustrant des applications d'archeoViz à des contextes archéologiques variés, qu'il s'agisse :

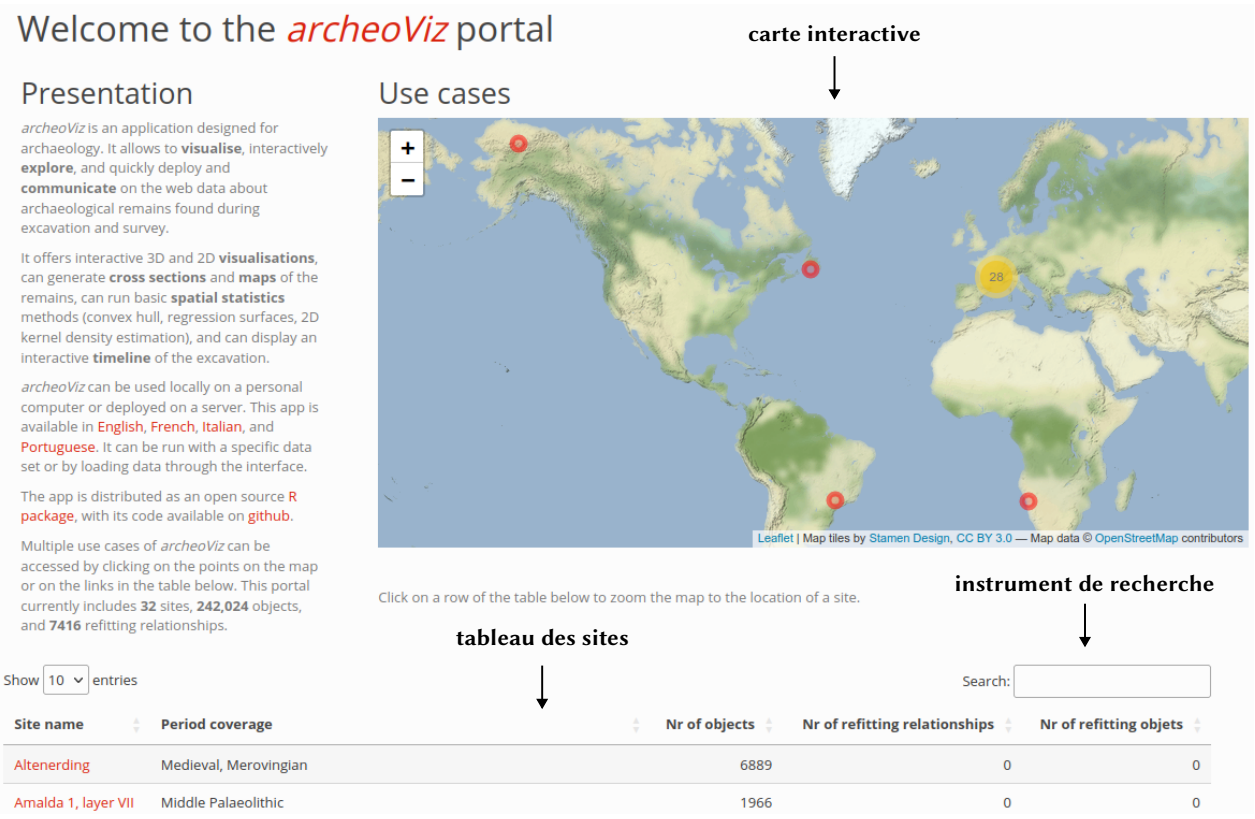

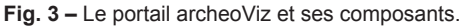

• de données ayant été produites récemment (par ex. Cassenade, 2013–2014) ou anciennement (Le Poeymaü, 1948–1956) ;

• de sites de petite extension spatiale (Erb Tanks en Namibie, 4 m²) ou de grande extension (Mas de Vignoles  $X, \approx 2400$  m<sup>2</sup>);

• de sites composés d'un seul secteur (Moulin-Neuf) ou de deux secteurs, déclinés en deux instances de l'application (Roc de Marcamps 1 et 2) ;

• de petits ensembles de mobilier (Combe-Grèze, ≈100 objets) ou de grands ensembles (Le Flageolet :  $\approx$ 65 000 objets);

• de jeux de données comprenant ou non des remontages (Chauzey, 1895 remontages) ;

• de mobilier ayant été enregistré précisément par des points (Combe Cullier) ou approximativement dans des volumes (Těšetice en République tchèque) ;

• de données paléolithiques (Les Jambes, Amalda au Pays Basque), néolithiques (Le Petit Paulmy), médiévales (Altenerding en Allemagne), ou ethno-archéologiques (le site de Mask en Alaska, xx<sup>e</sup> siècle) ;

• de données publiées (le Taï, la Grotte XVI, La Roche-à-Pierrot, Bilzingsleben en Allemagne) ou non publiées (Roquemissou, Bastos au Brésil).

Les utilisateurs et utilisatrices d'archeoViz sont invités à adjoindre leurs sites à ce portail, destiné à améliorer la visibilité de leurs jeux de données. Deux cas de figure sont possibles :

• soit l'archéologue a déjà déployé une instance d'archeoViz sur le serveur de son choix et demande à ce qu'elle soit signalée sur le portail archeoViz ;

• soit il ou elle sollicite la création d'une instance d'archeoViz (sur le serveur Huma-num) ainsi que son signalement sur le portail archeoViz.

Dans ce deuxième cas, les demandeurs établissent leur tableau de données, le testent sur une instance générique d'archeoViz 12, puis l'adressent aux administrateurs du portail 13, accompagné des informations contextuelles présentant le site archéologique concerné, le jeu de données exposé et ses méta-données. Les instances archeo-Viz ainsi créées sont ensuite signalées sur HAL, améliorant leur découvrabilité.

#### **Perspectives**

L'application archeoViz a désormais atteint une première forme stable, les cas d'usages rendus publics permettent d'en illustrer les différentes capacités, et une communauté d'utilisateurs est en cours de formation<sup>14</sup>.

Les perspectives à court et à moyen termes comprennent l'accompagnement des utilisateurs, le développement en masse et en qualité du portail archeoViz, l'amélioration des fonctionnalités de l'application en fonction des besoins exprimés, ainsi que la traduction de son interface dans d'autres langues que l'anglais, le français, l'italien et le portugais.

## **Appendice : Spécifications techniques**

archeoViz est une application R Shiny empaquetée dans un package R et publiée sur le CRAN (le principal dépôt de packages R). Le format package et la publication sur le CRAN constituent des garanties de maintenabilité,

de pérennité et de fiabilité, du fait qu'ils impliquent que l'application satisfasse à des batteries de tests drastiques (relatifs tant à son code qu'à sa documentation).

En outre, les différentes versions de l'application sont archivées sur Zenodo (Plutniak *et al.*, 2023) et la version la plus récente (version de développement) et son code source sont disponibles sur github<sup>15</sup>.

#### **Notes**

- 1. https://www.oldstoneage.com.
- 2. https://github.com/magdantho/pycocu.
- 3. https://pavo.hypotheses.org/98.
- 4. Pour un répertoire des plate-formes de données archéologiques, voir Selhofer et Geser, 2015, p. 37-95.
- 5. https://field.dainst.org/project.
- 6. https://arkeogis.org.
- 7. Pour un état des lieux des pratiques et des freins à la publication de données en archéologie, voir Selhofer et Geser, 2015.
- 8. https://open-archaeo.info.
- 9. https://openarchaeologydata.metajnl.com.
- 10. Par exemple : https://analytics.huma-num.fr/archeoviz/fr.
- 11. https://analytics.huma-num.fr/archeoviz/home.
- 12. https://analytics.huma-num.fr/archeoviz/fr.
- 13. Actuellement, S. Plutniak et Anaïs Vignoles ; archeovizmaintainers@services.cnrs.fr.
- 14. La mailing-list d'information et d'entraide de l'application est accessible à https://listes.services.cnrs.fr/wws/info/ archeoviz-users.
- 15. https://github.com/sebastien-plutniak/archeoviz.

#### **Références**

- Couillet A., Rougier H., Todisco D., Marot J., Gillet O., Crevecoeur I. (2022) ‒ New Visual Analytics Tool and Spatial Statistics to Explore Archeological Data: The Case of the Paleolithic Sequence of la Roche-à-Pierrot, Saint-Césaire, France, *Journal of Computer Applications in Archaeology*, 5, 1, p. 19-34.
- PLUTNIAK S. (2021) Abstraction in Archaeological Stratigraphy: A Pyrenean Lineage of Innovation (late 19th-early 21th Century), *in* S. A. de Beaune, A. Guidi, O. Moro Abadía, et M. Tarantini (dir.), *New Advances in the History of Archaeology*, Oxford, Archaeopress, p. 78-92.
- Plutniak S., Araujo R., Giardino S. (2023) ‒ *archeoViz. Visualisation, Exploration, and Web Communication of Archaeological Excavation Data*, R package v1.0.0, https:// CRAN.R-project.org/package=archeoViz, doi: 10.5281/ zenodo.7682227.
- ROYER A., DISCAMPS E., PLUTNIAK S., THOMAS M. (soumis) SEAHORS: Spatial Exploration of ArcHaeological Objects in R Shiny, *PCI Archaeology*.
- SCHMID C., SERBE B.(2017) *RecexcavAAR: 3D Reconstruction of Archaeological Excavations*. https://CRAN.R-project. org/package=recexcavAAR.
- Selhofer H., Geser G. (2015) ‒ *D2.2 Second Report on Users' Needs*, Ariadne, 135 p. http://legacy.ariadneinfrastructure.eu/wp-content/uploads/2019/01/ARIADNE\_ D2.2 Second report on users needs.pdf.

**Sébastien Plutniak**

UMR Citeres-Lat CNRS, Université de Tours Acticampus 1, 1<sup>er</sup> étage 40 rue James Watt, 37200 Tours sebastien.plutniak@cnrs.fr